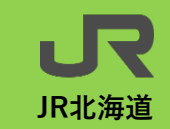

1

#### 1 スマホ定期券のサービス概要について

平成30年4月1日より石北線(西留辺蘂-網走)及び釧網線(網走-緑)において、スマートフォンを 定期券として使用する「スマホ定期券」サービスを導入しています。

スマホアプリ「バスもり」上で定期券を予約し、クレジットカードやコンビニで支払うことができるた め、駅へ行かなくても通学定期を買うことができるサービスです。

**(1)対象区間**

石北線(西留辺蘂-網走)及び釧網線(網走-緑)の区間内相互間

- **(2)対象券種**
	- ・通勤定期券〔大人のみ〕
		- 1・3・6ヶ月
	- ・通学定期券〔大学生用(専門学校を含む)、高校生用〕
		- $1 \cdot 3 \cdot 6$ ヶ月

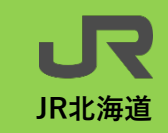

2 スマホ定期券の申請・購入・払いもどしについて

- **(1)購入希望者の申請について**
	- ア 「スマホ定期券」の購入を希望する生徒様の通学証明として、学校様により希望者を集約いただ
		- き、「スマホ定期券購入希望者リスト」(以下、リスト)を作成のうえ、生徒様に「購入番
		- 号」の交付をお願いします。作成したリストは弊社宛にメールにてご提出ください。
			- リストのご提出が必要となるのは以下のとおりです。
			- ① 年度替わりの時期(4月上旬まで)

② 利用者の追加

③ リストの変更(住所、通学区間等)

※通学開始日の7日前までにリストを送付してください。間に合わない場合は、事前に電話で ご連絡ください。

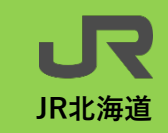

- 2 スマホ定期券の申請・購入・払いもどしについて
- イ 申請の内容につきまして弊社で審査のうえ、スマホ定期券の発売を承認いたします。リストに記載のない 生徒様はスマホ定期券を購入いただけません。
	- ㊟ 申請内容に問題が認められる場合に限り、ご連絡いたします。特に問題が認められない場合は、承認の通知及び電話連絡等は行い ませんので、あらかじめご了承ください。
- ウ リストは年度毎に管理をお願いいたします。年度を跨がってご利用いただく生徒様につきましては、 次年度分の利用者リストへの入力をお願いいたします。
- エ 通学定期券の購入の際に必要となる「通学証明書」の提出については、スマホ定期券の利用者に限り省略 いたします。

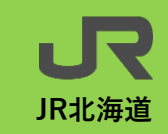

4

2 スマホ定期券の申請・購入・払いもどしについて

#### **(2)購入方法について**

- ア 「スマホ定期券」は、スマホ端末をお客様自身で操作いただくことにより購入していただきます。 駅の窓口では発売できません。
- イ 専用アプリをお客様自身でダウンロードし、必要事項を入力のうえ会員登録を行います。
- ウ 「路線」「券種」「利用期間」「乗降駅」「学生番号」「学校名」を選択し、続いて「利用開始 日」と「年齢」などを入力し、最後に支払方法を選択すれば予約は完了です。
- エ 支払いはクレジットカードのほか、各コンビニ(セブンイレブンを除く)でも可能です。
- オ 支払い完了後、利用開始日からアプリ内の「チケット」ボタンを押下することで「スマホ画面」 に定期券が表示されます。

→ 購入の手順、アプリの操作方については次ページをご参照ください。

**(3)払いもどしについて**

対象区間内の駅(北見、網走、知床斜里)の窓口へ申し出ていただき、払いもどしを受けていた だきます。スマホアプリ「バスもり」上では払いもどしはできません。

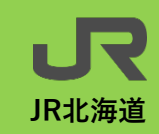

## 2 スマホ定期券の申請・購入・払いもどしについて

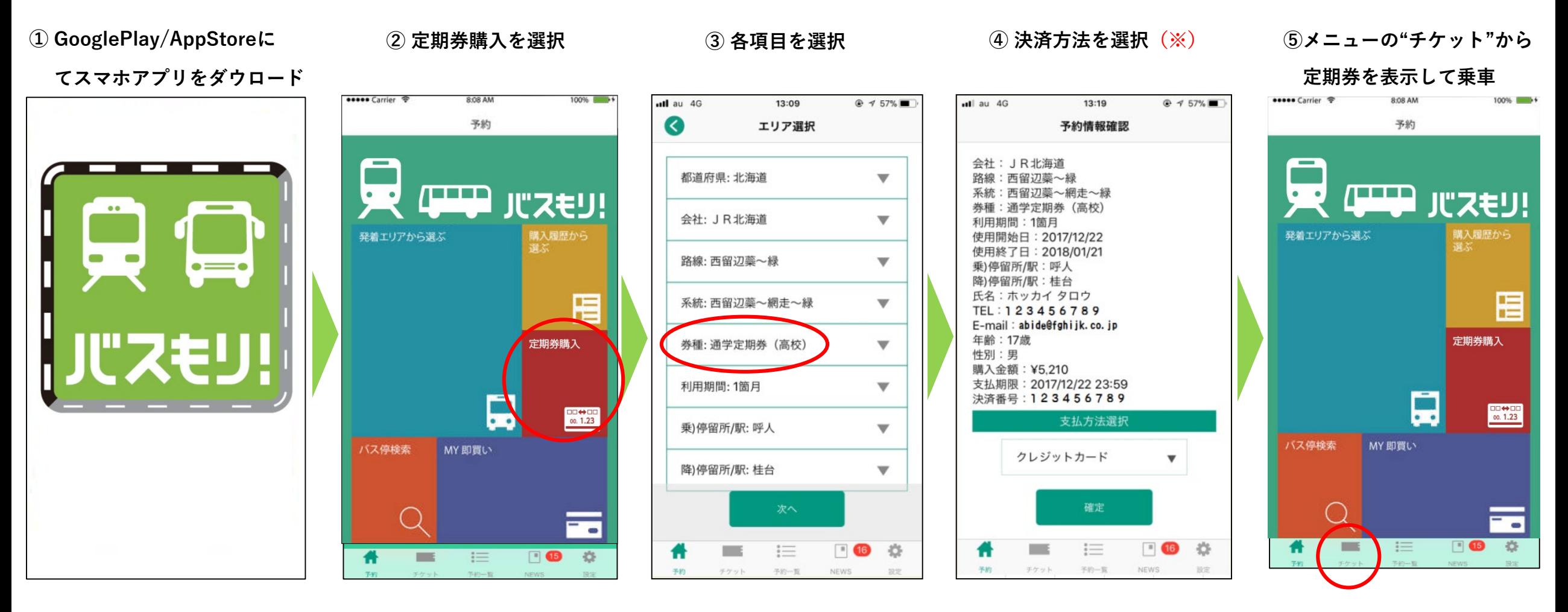

※ 決済方法はコンビニや金融機関での決済、クレジット決済が選べます。

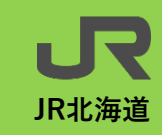

# 3 スマホ定期券の特徴や利用方法等について

## **【 定期券表示イメージ 】 【 スマホ定期券利用イメージ 】**

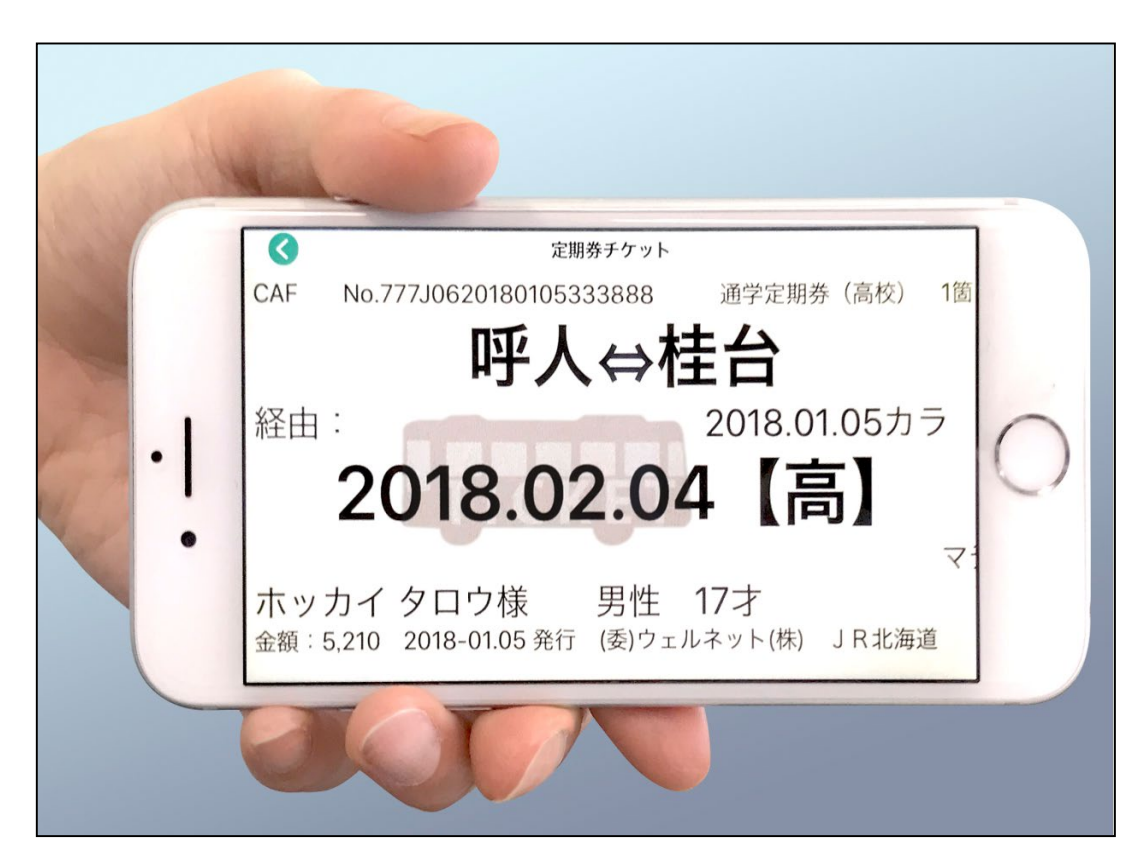

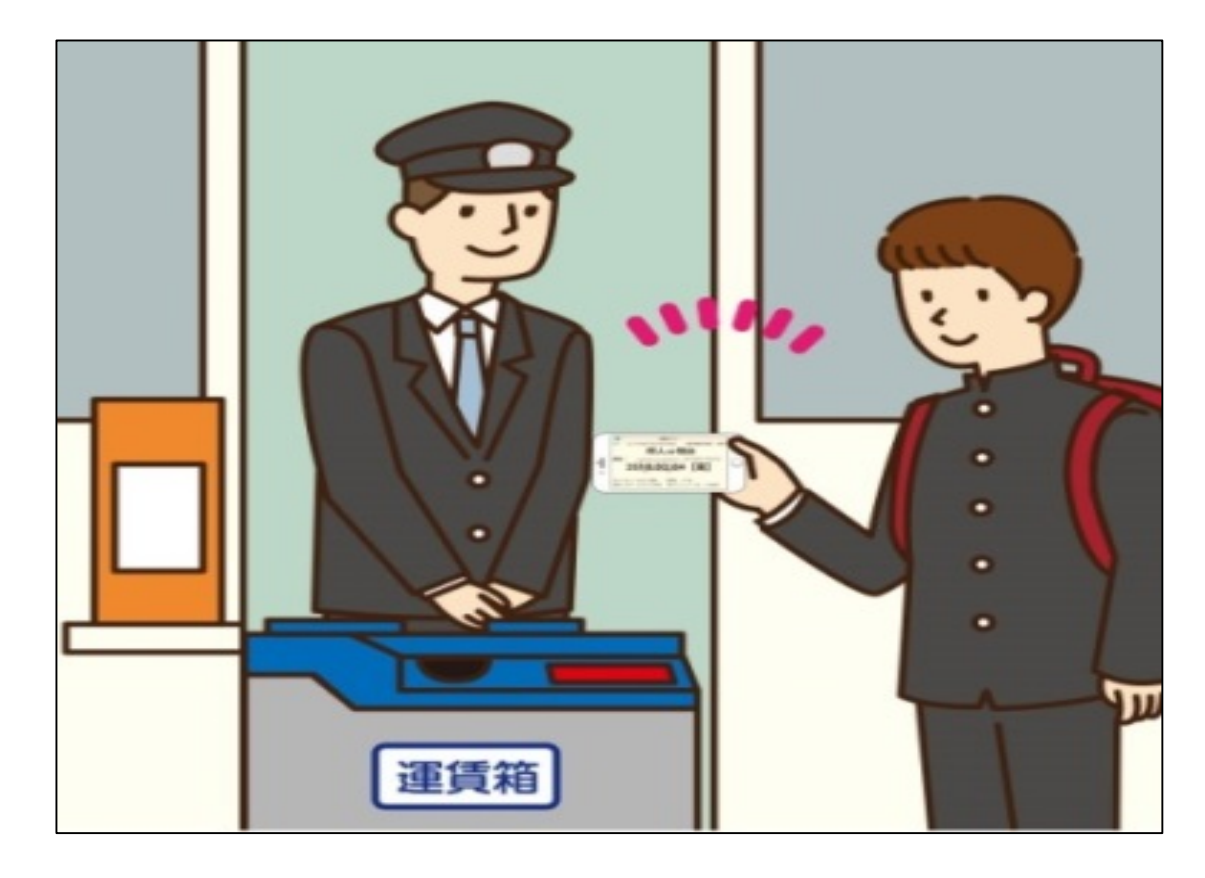